# *8.1 A zero-D Energy-balance model of the climate system*

Box, or zero-D models need not involve the reservoir of a substance (e.g. trace metal, carbon, or nutrient concentrations) *per se* – the reservoir and fluxes of energy (heat) will do just fine. Which leads us to the climate system.

In this Section, you are going to create, and then use in a series of applications, a zero-D equilibrium global 'climate model' – the simplest representation of the energy-balance of the Earth's climate that it is possible to make. The model assumes that the climate system is in balance, with no net gain or loss of energy, and hence that the energy absorbed from incoming (short-wave) solar radiation equals the (long-wave) radiative loss from the Earth's surface (or top-of-theatmosphere). The equations are outlined in the Box and you'll need to rearrange them in terms of *T* (mean global surface temperature).

The exercises that follow are structured and you need to pay attention to which **m-files** you are creating from scratch, which ones, having been created and coded up, you do not then further edit ...

- *8.1.1* In this first Subsection ('*The basic EBM*'), you'll create a script (# scr\_11) containing the Energy Balance Model (EBM), and test it.
- *8.1.2* Next, you'll turn your EBM script (# scr\_1) into a function (# fun\_1) 2 – passing in the solar constant and albedo as parameters, and returning the surface temperature. (And test it.)
- *8.1.3* In the Subsection '*Parameter sensitivity experiments using the EBM – #1*', you will create a new script (# scr\_2) with a single loop in it. Within the loop, you will make a call to the EBM function (# fun\_1) that you created.<sup>3</sup> (See Figure 8.2.)
- *8.1.3* Then, in an extension to the previous Subsection work, you will create another new script (# scr\_3), this time with a double (nested) loop in it. As before – within the loop, you will make a call to the EBM function. Note that there is going to something of a diversion in this Subsection that will illustrate nested loops for you.
- *8.1.4* In the penultimate Subsection ('Calculating the evolution of the solar constant'), you'll create a new function (# fun\_2), which will take time (counted from the formation of the Sun) in *Ga*, and return the value of the solar constant at that time ( $S(t)$  ( $Wm^{-2}$ )), and then ...
- *8.1.5* ... finally (Subsection '*Evolution* of Earth's surface temperature'), you'll create one last script (# scr\_4), with a loop in time in it, and from within this loop, you'll call first the solar constant function (# fun\_2), taking time as an input and returning the value of *S*(*t*),

### **Energy balance modelling (1)**

The surface energy budget at the Earths surface, to a zero-th order approximation, can be thought of as a simple balance between incoming, sort-wave radiation that is \*absorbed\*, and out-going, infra-red radiation.

On average (over the Earths surface and annually), the energy flux per unit area received from the sun, can be written:

$$
F_{in} = \frac{\alpha \cdot S_0}{4}
$$

(the  $\frac{1}{4}$  appears because the crosssectional area of the Earth is  $\frac{1}{4}$  of its total surface area – i.e. you take energy intercepted by the Earth, which has an effective area of  $\pi \cdot r^2$ , and spread it out over the entire surface – an area of  $4 \cdot \pi \cdot r^2$ ).

Albedo (*α*) varies hugely across surface types (and angle of incoming radiation). A commonly used mean global approximation is to set:  $\alpha = 0.3$ .

Net outgoing infrared radiation proceeds according to black body emissions:

$$
F_{out} = \epsilon \cdot \sigma \cdot T^4
$$

where  $\epsilon$  is the emissivity,  $\sigma$  is the Stefan-Boltzmann constant (in units of *Wm*−2), and *T* the temperature in Kelvin (*K*) (273.15*K* ==  $0.0$ °C).

For a perfect black body radiator, we would set *e*=1.0. However, it turns out that the Earth is not a smooth and perfectly matt black sphere radiating directly from the surface to space ... there is an atmosphere and water surface over ∼70% of its surface etc etc. A common modification is then to reduce the effective emissivity of the surface to less than 1.0. A value of 0.62 is given in *Henderson-Sellers* [2014], making the expression for the out-going flux:

$$
F_{out} = 0.62 \cdot \sigma \cdot T^4
$$

<sup>1</sup> This is not a suggested name of the **m-file**, but an ID to help you not get confused as to which script or function is being referred to in the text ...

#### <sup>2</sup> **Once the EBM function has been created, you do not at any point edit it any further!**

<sup>3</sup> DO NOT put code the loops into the EBM function – leave the function alone ...

which you will then pass into the EBM (# fun\_1), returning *T*. (See Figure 8.6.)

# *8.1.1 The basic EBM*

To kick off – create a new script (**m-file**) ('# scr\_1' in the summary notation) and code up the analytical solution to the basic global mean energy budget at the surface of the Earth (see Box).<sup>4</sup> The equations for in-coming and out-going radiation (energy) were given previously. You simply need to re-arrange these and write them as code. This will form the basis of subsequent, more complex (and later, time-stepping) models. You will need to find (from the Internet?) the values of the constants you need ... and will need to be careful with units of these.

For now – prescribe the value of  $S_0$  – for which the modern value is 1368 Wm<sup>-2</sup> – somewhere at the start of the program. Then run it.

If you found a reasonable value for the solar constant, and did not screw-up the units on the Stefan-Boltzmann constant, then you should have an equilibrium (global, annual mean) surface temperature of around  $14^{\circ}$ C ... If not – debug. Assuming that the code ran without errors but gave a nutty answer:

1. Check that the units are correct.

2. Check that the equation has been re-arranged correctly – a common root of errors is incorrect placement of parentheses ... or not placing parentheses around multiple variables you are divining something all by.

3. If still 'no' – maybe take the 2 component equations (for *Fin* and  $F_{out}$ ), plug  $S_0$  into the equation for  $F_{in}$  and then play with different values of  $T$  to find a value for  $F_{out}$  that is approximately equal – is the value for *T* sane? If not, double-check the units and values in both component equations.

4. If still 'no' – WHAT HAVE YOU DONE?

Once it is working, have a quick play about, changing the value of *S*<sup>0</sup> and albedo (*α*) (saving the **m-file** each time and re-running) to get a vague feel for how sensitive the surface temperature is to these two parameters.

## *8.1.2 The EBM as a function*

We'll now make your model mode flexible so that it can be applied to the subsequent Examples. So – turn it into a *function*<sup>5</sup> that takes in 2  $\frac{\text{parameters}}{\text{FUNCTION\_NAME}}$  (IN\_1, IN\_2) parameters – the solar constant  $(S_0)$  and the mean global albedo (*α*). The function should return the global mean surface temperature, *T*.

<sup>4</sup> Note that the code is relatively simple and does not involve (yet) loops or conditionals or anything like that. Although ... I am sure it will involve lots of nice juicy comments and sensible variable names(?)

Simply set up the values of the various constants and parameters you need at the start of the code, then solve for *T* at the end of the code. The structure (omitting % comments) of your code may look like:

% section for constants (variables you do not expect ever to change)

% section for parameters (variables you might adjust) ...

% solve for T  $T = \ldots$ 

...

<sup>5</sup> Refer to earlier in the text and also **help** on the required structure/syntax of a *function*. Recall the basic structure of a function **m-file**, has as its VERY FIRST LINE:

```
function [0UT] = ...FUNCTION_NAME(IN)
```
where OUT represents one (or more) variables that are passed out (the 'result' of the function), FUNCTION\_NAME is the name of your function, and IN is the name (or names, commaseparated) of one (or more) variables (parameter values) that are passed into the function. (The very last line of the function should have an end.)

For example, to pass in two variables, IN\_1 and IN\_2, you'd have:

function  $[0UT] = ...$ 

<sup>6</sup> Note that the parameters passed into, and returned by, the function, can be called anything you want. As long as they are useful (and clearly defined/explained in a comment somewhere).

Try playing with the function in the same way as before, but now passing the different values of *S*<sup>0</sup> and *α* (rather than having to edit the **m-file**, save, and re-run each time). To use the function (assuming you called it e.g. fun\_ebm), and assuming the 2 passed parameters are in the order: *S*0, *α* and are given their default values, you'd write (at the command line):

» fun\_ebm(1368.0,0.3)

(and get a value close to  $14^{\circ}$ C returned).

### *8.1.3 Parameter sensitivity experiments using the EBM – #1*

Now to utilize your new function ('# fun\_1' in the summary notation). Create a new blank script ('# scr\_2') and define 2 parameters near the start – one for the value of *S*<sup>0</sup> and one for *α*, then further down the code, call your function (# fun\_1), passing it these 2 parameters. So far so boring, as this is in effect what you had been doing in 'playing' with the function previously.

Common in numerical modelling is quantifying how sensitive a system is to the choice of parameter values – called a *sensitivity experiment*. You may already have gotten a feel for roughly how sensitive *T* was to changing *S*<sup>0</sup> on its own, or changing *α* on its own, but what about when both parameters vary together?

Lets start with a simple 1-D case, and consider just a change in the value of  $S_0$ . To automate generate different values of  $S_0$  and call the function, you are going to need a  $loop<sup>7</sup>$ . There are two ways of  *You are going to put the loop in the* constructing the loop<sup>8</sup>:

**OPTION #1** You could loop directly through the range of values of  $S_0$  that you are interested in, e.g.

```
for S0 = 1000:100:1500CODE
end
```
in which  $S_0$  will go from 1000 to 1500 Wm<sup>-2</sup> in steps of 100 Wm<sup>-2</sup> example a structure of the structure of the structure of the structure of  $\frac{9 \text{ You can pick a different range and}}{9 \text{.}}$ 

Perhaps a little inconveniently, this does not pass through the  $\frac{1}{2}$  example to illustrate ... modern value (1368 Wm<sup>-2</sup>), although when you plot as a continuous line (e.g. in plot) or otherwise interpolate the results, maybe this does not matter. You could have addressed this by constructing a slightly less convenient form of the loop, e.g.:

```
for S0 = 1068:100:1568CODE
end
```
which now passes exactly through the modern value of  $S_0$ .

function (# fun\_1), NOT the script (#  $scr_2$ ).

**An entire plane of Hell is reserved for anyone coding the loop in the function.**

<sup>8</sup> In both cases a for ... loop.

increment ... this is just a quasi-random

**OPTION #2** Alternatively, you could have an integer count for the

loop, and then derive a changing value of  $S_0$  from this. For example:

```
S0_modern = 1368.0;
for m=-5:5
    S0 = S0 modern + 100*m
    CODE
end
```
Look carefully through this code and follow what is going – as m counts from -5 to 5 (in steps of 1), 100 times the value of m is added to the modern value of  $S_0^{10}$ , meaning that  $S_0$  ends up going  $10^{\circ}$  The variable definition S0\_modern = from S0\_modern - 500, to S0\_modern + 500  $Wm^{-2}$  (in steps of 100 1368.0 at the top of the code fragment.  $Wm^{-2}$ ).

Or, alternatively:

```
S0_modern = 1368.0;
for m=1:11
    S0 = S0 modern + 100*(n - 6)CODE
end
```
which does exactly the same (do a mental check on this) but now counts m starting from a value of 1.

So what does it matter, and/or is one 'better' than the other? Actually, both are equivalent and you could make either work out just fine. The advantage with the second version is that you implicitly have an integer counter. For the first version, you'd have to add lines, e.g.:

```
count = 0;for S0 = 1068:100:1568count = count + 1;CODE
end
```
And why might we want some sort of an integer counter in the first place? Well, you might want to save the data(!), i.e. the calculated (by your function) value of *T* vs. the inputted value of  $S_0$ .

So do this – on 2 new lines – append to a pair of vectors<sup>11</sup> each time the loop goes around. Your code to do this (within the loop) might look like:

> $data$ \_input(m) =  $S_0$ ;  $data\_output(m) = T;$

or depending on the example above you paid most attention to:

```
data_input(count) = S_0;
data_-output(count) = T;
```
<sup>11</sup> It is as simply done appending to an array, but we'll keep it as simple as possible to start.

where m and count are integers, starting at a value of one, and incrementing by a value of one on each successive execution of the loop.<sup>12</sup> m (or count) represents an index that allows you to store the result of each successive calculation (as well as the corresponding input value) in a vector.<sup>13</sup>

In your script **m-file** (# scr\_2) – create a loop, picking one of the possibilities (or try all of them!). Generate 2 vectors of input parameter values and result values by addressing successive positions in the vectors (as per explained above)<sup>14</sup>, and the after the loop has finished, plot (plot or scatter) how *T* varies as a function of  $S_0$ <sup>15</sup>. A schematic of the program structure is shown in Figure 8.2.

Your figure (depending on the range you assume for *S*<sub>0</sub>), might look something like Figure 8.1.

# *8.1.4 Parameter sensitivity experiments using the EBM – #2*

In this Subsection, we'll extend the sensitivity experiment to 2D, assuming that you are interested in how *T* also varies as a function of *α*. So, you'll need to vary both *S*<sup>0</sup> and *α*, and in all combinations of the two. In fact, in a grid pattern, with  $S_0$  increasing in steps on one axis (as before), and *α* on the other.

Hopefully, you might have guessed that you'll need a *nested loop*(?) – one loop going through all possible values of *α*, *for each and every possible value of S*<sub>0</sub>??

Perhaps, as an aside, we'll go through a simpler example/system first.

A chess board consists of squares in a  $8 \times 8$  grid. The squares alternate black and white. To define 8 squares (points) along the *x*-axis on the bottom row, you'd write something of the form:

```
for m=1:8
    SOME CODE
end
```
Now, if you wanted to define 8 squares along each column (the *y*axis), at each and every *x*-axis value, you'd need to loop through all the rows, So you need a loop in e.g. n, inside the loop for m:

```
for m=1:8
    for n=1:8
        SOME CODE
    end
end
```
Follow this through to satisfy yourself that for each and every value of m from 1 to 8, n loops from 1 to 8, and hence visits every point in turn of a  $8 \times 8$  (n, m) grid.

<sup>12</sup> So, depending on the form of the code (and example code fragment), n\_S0 could be equal to count, m+6, or n.

<sup>13</sup> The vector automatically grows in length as you add values to it. If you don't believe me, try the following:

» A=1;  $\ast$  A(2) = 2;  $(A(3) = 3;$ 

You could instead define at the start f the code (before the loop) a vector of zeros of the correct length, the 'correct length' being the number of time around the loop. See function zeros. Or even NaNs ...

<sup>14</sup> Or alternatively, create a pair of vectors of the 'correct' size (i.e. the number of counts of the loop( before the loop starts, e.g.

 $data$ \_input = zeros(1,11);  $data\_output = zeros((1, 11);$ and then index them as described. <sup>15</sup> Remembering to appropriately annotate the plot ...

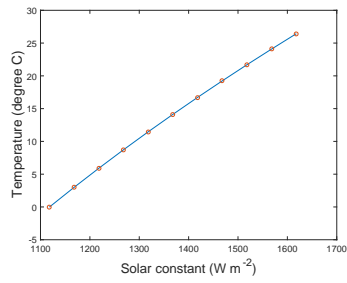

Figure 8.1: Sensitivity of global mean surface temperature vs. solar constant (mean surface albedo held constant at an albedo value of 0.3).

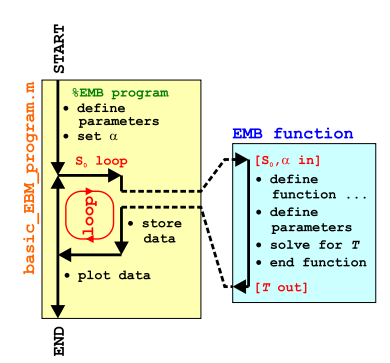

Figure 8.2: Schematic of 1D sensitivity program (in terms of solar constant) and relationship between main program script and EBM function.

Actually, now we have got this far, it is good practice to consider how we'd define the black and white squares. We'll assume that black is represented by '1' (*true*) and white by '0' (*false*) and create a board (array) of all white squares to start with, i.e.

```
board = zeros(8);
```
(Refer to **help** or earlier for the syntax for zeros.)

If we start with a black square ('1') at the bottom left, we could define an *algorithm* for creating the grid as: odd column number squares are black, as long as the row number is odd, otherwise they are white.<sup>16</sup> So to implement this in code – as we loop through both column (m) and row (n) on the board, we test for the column number being odd and row number odd, OR, the column number being even and row number being even. If *true*, the square is defined as black. The only tricky bit is to determine whether the row or column number is even or odd. We do this by testing whether there is any remainder after dividing by 2, using the function mod.

```
The complete code looks like:
board = zeros(8);
for m=1:8
    for n=1:8
        if ((mod(m,2)>0 \& mod(n,2)>0) || (mod(m,2) == 0 \& mod(n,2) == 0))board(n,m) = 1;end
   end
end
```
Spend a little time decoding the if statement for practice ... If you want to see that it works – code it in a new **m-file**, run it, and then plot up board by e.g. using imagesc (cf. Figure 8.3). Beautiful.

OK – that was easily the greatest diversion in pedagogical history, but nested loops should now come almost as second nature to you :o) So how about coding up the nested loop for the question we were meant to be addressing – carrying out a 2D sensitivity test of the parameters *S*<sup>0</sup> and *α*. See if you can create this.

Start with a new (script) **m-file** ('# scr\_3'). For constructing the loop – you have already seen the 1D example of parameter sensitivity code, and also an example of creating a nested loop for a 2D grid. Your chess board columns (m) become *S*0, and rows (n) become *α*. You don't need to do anything so awful as that if ... statement – instead just call your function (# fun\_1) for solving the global surface temperature (passing it the values of *S*<sup>0</sup> and *α* generated in the loop).

For saving the data (within the loop), you cannot not simply index the locations you want in a 2D array (matrix) that did not previously exist and expect it to 'grow' as before, becasue a matrix must have all complete rows and columns. Instead, near the start of the code (before the loop), create a matrix of the size of the parameter grid.

#### mod

Not ... the opposite of rocker (which doesn't exist in **MATLAB** anyway) but short for *modulo*. Wikipedia helpfully tells us:

"*In computing, the modulo operation finds the remainder after division of one number by another (sometimes called modulus).*"

Or in MATLAB-speak:

 $b = mod(a,m)$ 

"*returns the remainder after division of* a *by* m*, where* a *is the dividend and* m *is the divisor*".

It turns out that as long as a is positive, you can use to test for whether an integer a is *even* or *odd* by:

 $b = mod(a, 2)$ 

When the returned value b is  $0$ , a is *even*, and when b is 1, a is *odd*.

<sup>16</sup> Look up a picture of a chess board to convince yourself that this works.

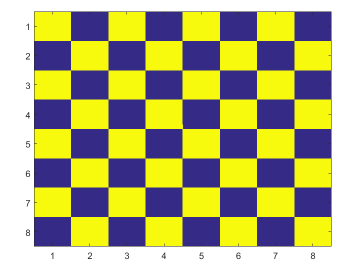

Figure 8.3: Chess board grid pattern.

For example, if you were going to loop through 10 different values of *S*<sup>0</sup> and 10 of *α*, you could write:

 $data\_output = zeros(10)$ ;

(creating a  $10 \times 10$  array of zeros). Or if for example, you had 20 different values of *S*0, and 10 of *α*:

 $data_$ utput = zeros(10,20);

(20 columns times 10 rows).

Within an (n,m) loop you then assign your calculated value of *T* to the appropriate location:

 $data\_output(n,m) = T;$ 

Don't forget that you'll also need to know the values of *S*<sub>0</sub> and *α* that correspond to the column and row numbers. Perhaps save these as 2 individual vector (as per before).

When you \*think\* you have this working and generating a matrix of  $T$  values<sup>17</sup>, plot the resulting surface of  $T$  vs. the two parameters. Rather than using e.g. imagesc (Figure  $8.5)^{18}$ , try contour $^{19}$  or contourf (e.g. Figure 8.4).

# *8.1.5 Creating a function for the evolution of solar constant through geological time*

In this and the final Subsection, you are going to leave the 2D-ness aside and consider how Earths surface temperature has changed through geological time.

So far you only have a function equating solar constant (*S*) to temperature (*T*). What you need is some way of equating time (*t*) to the value of the solar constant at that time  $S_t$  (which you can then turn into temperature). We'll remedy this toot sweet.

Start by creating a new (blank) **m-file** and define it as a *function* that takes in time (in units of *Ga*) and spits out  $S_0$  (*Wm*<sup>-2</sup>) (this will be '# fun\_2' in the on-going notation).

The background to the equation that will go into your function is given in the **Solar constant Box**. In this, you'll first need to substitute the modern value of the solar constant into the equation to leave it in terms of  $S_t$  (the solar constant value at time  $t$ ) rather than  $L_t$ . Your function, aside from the all-important 1st line (and end at the end) and appropriate % comments, need have little more in than a definition for any constant you might want to use, such as the modern value of  $S_0$  and perhaps time now  $(4.57 \text{ Ga})$  ... and a single line for the equation giving the value of  $S_t$ . Be careful that in the equation,  $t$ is measured as the age of the Sun (since its formation), meaning that time 'now' (modern), is equivalent in the equation to  $t = -4.57$  (Ga).

<sup>17</sup> HINT: create a 2D array of the appropriate size first, before the *loop* starts, using zeros, and then populate it with the values of *T* as the *loop* loops.

<sup>18</sup> Note that the temperature grid points are plotted as a function of column and row number and that the plots ends up 'up-side-down' compared to the coutourf version.

<sup>19</sup> You'll need to employ meshgrid based on the same 2 vectors of values that the loop creates for *S*<sup>0</sup> and *α*.

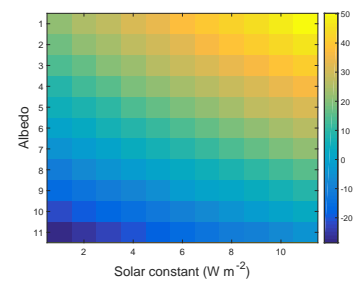

Figure 8.4: Global mean surface temperature (°C) as a function of solar constant and surface albedo grid point number.

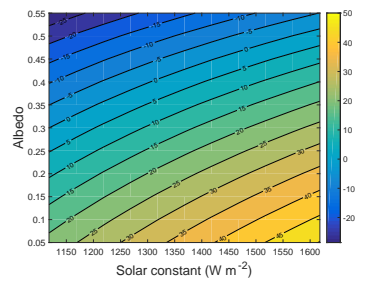

Figure 8.5: Global mean surface temperature  $(^{\circ}C)$  as a function of the value of solar constant and surface albedo.

line ... quite simply, draws a line. The basic syntax of the command is: line(X,Y)

which plots a line between a paid of (x,y) coordinates. In the MATLAB usage, for a single straight line segment: the vector X contains both the *x* coordinate values, and Y both the *y* coordinate values.

In the specific Example in the text, the vertical line is drawn by:

line([0 0],[-10 50]);

...

NOT forgetting to put hold on first

When you think you have done this  $-$  check it  $-$  plug in values of time into your function, i.e.

## $\sqrt{5}$  fun\_S(4.57)

for passing the time now into a *function* called fun\_S (which in this example should return a value of 1368 (*Wm*−2)).

# *8.1.6 Using multiple functions and calculating global surface temperature as a function of geological time*

Finally ... you are going to bring it all together and calculate and plot the surface temperature of the Earth, at 100 Myr intervals, from 4.0 Gyr (4 billion years) in the past, to 4.0 Gry in the future – spanning approximately the age of the Earth and much of its potential longterm future.

Start by creating one final new (blank **m-file**) script ('# scr\_4').. You are going to need a loop in time, perhaps looping from 4.0 to -4.0 Ga relative to now (but you can chose what limits you like ... except remembering the Sun is only 4.57 Ga old ...). Within the loop, you will:

1. Pass to your solar constant function the current time, and obtain the corresponding value of the  $S_t$  – remember that you must add 4.57 to the time you pass into your function as the equation for  $S_t$  is in terms of time since the formation of the Sun, not relative to now.

2. Call your EBM function to calculate the corresponding surface temperature, passing it the value of  $S_t$  you have just calculated. 3. Store in an array, or pairs of vectors, time and the corresponding value of *T*.

Likely bug possibilities include the units of time (Gyr), and that time in the equation for  $S<sub>0</sub>$  is counted forwards from the formation of the Sun. Also be careful with nested parentheses (()). A schematic of the program structure is shown in Figure 8.6.

Assuming that you have managed something like Figure 8.7<sup>20</sup> – <sup>20</sup> Note that a line has been added to what strikes you, in light of (hopefully) what you know about the  $\frac{hghlight}{\text{see line}}$ past history of climate and evolution of life on this planet, about your model projection (for the past)? What is 'missing'?

#### **Solar constant**

The long-term evolution of solar luminosity *Lt* as a function of time *t* can be approximated [*Gough* [1981]; *Feulner* [2012]) by:

$$
\frac{L_t}{L_0} = \frac{1}{1 + \frac{2}{5} \cdot (1 - \frac{t}{t_0})}
$$

where  $t_0$  is the age of the sun – 4.57 Gyr (4.57 $\times$ 10<sup>9</sup> yr) and *L*<sub>0</sub> is the present-day solar luminosity  $(3.85 \times 10^{26} \text{ W})$ .

The value of  $L_0$  is equivalent to a flux (*Wm*−2) of 1368 Wm−<sup>2</sup> incident at the top of the atmosphere at Earth, which is given the symbol  $S_0$ . In the equation,  $L_0$  can be substituted for  $S_0$  to give the value of  $S$  at ant time, i.e. *St* (*Wm*−2).

Note that in the formula, *t* is counted (in Gyr) relative to the formation of the Sun (i.e. present-day would be:  $t = 4.57$ ).

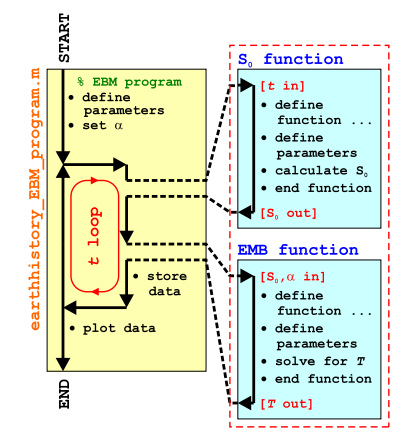

Figure 8.6: Schematic of the evolution of surface temperature over geological time program, and relationship between main program script, and solar constant and EBM functions.

highlight  $t = 0$  (i.e. the present-day) –

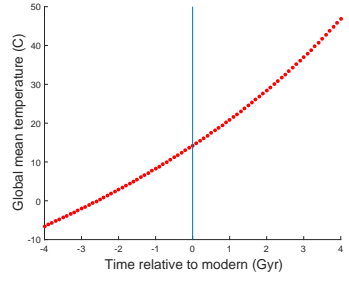

Figure 8.7: Simple EBM projection of the evolution of Earth surface temperature with time. Time at the present-day is highlighted by a vertical line (drawn using the **MATLAB** line function).

# *8.2 'Daisy World'*

There is an absolutely classic paper from the early 1980s – *Watson and Lovelock* [1983] – that illustrates how simple (biological) feedback on climate can lead to a close regulation of global climate over an appreciable span of the Earths past (and future). The premise for this model is a planet covered in bare soil (essentially, as per in the earlier EBM), but on which 2 different species of daisies (could be any pair of plants with contrasting properties) can grow – one white (high albedo) and one black (low albedo)<sup>21</sup>. Because the two <sup>21</sup> As pointed out in *Watson and Lovelock* species modify their local (temperature) environment and their net  $\frac{[1983]}{-}$  instead colors are growth depends on how close the local temperature is to their optimum growth temperature, a powerful climate feedback operates and as the solar constant increases, the abundance of daisies switches from black to white – driving an increasing cooling tendency of the planet surface in the face of increasing solar-driven warming. This regulation emerges as a property of the dynamics of the population ecology and interaction with climate and does not require an explicit regulation of climate to be specified. Just dumb daisies doing their day-to-day stuff.

We'll code up this model ... but as before, in discrete stages (aka, the following Subsections).

- *8.2.1* This will be the simplest addition to your previous model<sup>22</sup>. You'll <sup>22</sup> i.e. the one comprising a loop create a new 'fixed daisy' function (I am not giving you reference labels any more for when you have to create new functions and scripts ... just pay attention!) which will take no(!) inputs, and return an albedo. You'll copy-rename yourself a new script (based on # scr\_4) and in it, take the albedo value generated by the call to the daisy function, and pass it into you EBM function. (See Figure 8.8.)
- *8.2.2* Now, it gets a little more complicated, because the you'll modify (copy-rename-and-edit) your 'fixed daisy' function, so that the relative abundance of each daisy type is now responsive to the value of global temperature. The situation thus becomes – the relatively fractions of dark and light colored daisies is a function of global surface temperature, yet ... global surface temperature, through the mean (fractional area weighted) albedo of the daisies, is a function of the relatively fractions of dark and light colored daisies – a circularity (feedback loop). We'll resolve this circularity (i.e. come to a steady state solution) by creating an inner loop that comprises only the daisy function and EBM function and keeps looping until ... well, we'll start by simply prescribing a fixed number of iterations of the loop. (You'll again need a new script,

[1983], the actual 'colors' are immaterial

through time, and within this loop, calls to your function to convert time to solar constant, and take the solar constant (and albedo0 and solve for mean global surface temperature. This was '# scr\_4' in the previous Section notation.

based on the previous one, now modified with an inner loop.)

- *8.2.3* Finally (almost) we'll allow the daisies affect their \*local \* (temperature) environment. Now it gets more interesting (honest!). But the code structure is exactly the same as in the last step<sup>23</sup>. This will  $\frac{23 \text{ A loop through geological time, as}}{23 \text{ A loop through geological time}}$ require a further copy-rename-and-edit of the previous daisy function and one further copy-rename-and-edit of the previous script that calls the daisy function.
- *8.2.4* In a minor extension to the previous work, the loop involving the daisy function and EBM function will proceed until a solution (for global temperature) has been converged upon (rather than looping a fixed number of times).

# *8.2.1 'fixed daisy' daisy-world*

We'll start, by taking your earlier model of the evolution of Earth's climate over geological time, and add in a new function that will calculate albedo.

To start: read *Watson and Lovelock* [1983]. You should be able to take away from this some of the essential information that you need to specify and keep track of. For now, we'll just concern ourselves with defining the albedo of bare ground (soil) and the albedo of each daisy together with how much area is covered by each species of daisy.

Create a new function – configure it so that it returns a single parameter – albedo. For now it has no inputs. $24$  How it relates to your previous program and code for how the Earth's surface temperature evolves over geological time, is illustrated in Figure 8.8.

Now, in the daisy function (near the top), define yourself some parameters for the daisy model:

```
% define model parameters - daisy albedo
par_a = 0.3; % albedo - bare soil
par_aw = 0.5; % albedo - white daisies
par_a_b = 0.1; % albedo - black daisies
% define model parameters - daisy land fraction
par_{-}f_{-}w = 0.01; % (land) fraction - white daisies
par_{b} = 0.01; % (land) fraction - black daisies
```
(or using whatever parameter names you prefer). Here, the albedo values associated with each daisy type are fixed and will be used regardless of what the model does. The values have been chosen, assuming equal proportions of black and white daisies, to given an average of 0.3 – the albedo of bare soil and also the assumed value in the previous EBM. You'll modify and play with this value all too soon enough. The surface area fraction values are just initial values to start the model off with.<sup>25</sup>

per in the previous Section. Within this main loop, you'll have a sub-loop with just the daisy function followed by the EBM function.

<sup>24</sup> A funny sort of function, although pretty well much like pi.

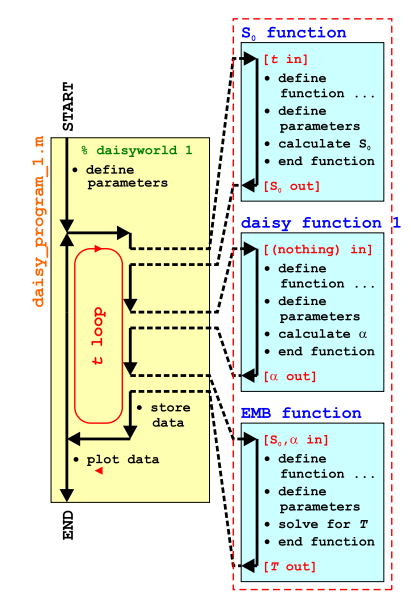

Figure 8.8: Schematic of the evolution of surface temperature over geological time program, and relationship between main program script, the solar constant and EBM functions, and now the 'daisy' albedo function.

<sup>25</sup> As you'll come to see subsequently, these cannot be zero. Or rather, a daisy species can start with a fractional area of zero, but you'll never ever get any of that species growing, regardless of the environmental conditions (because there are none to start with!).

Next, and actually the only line of any note in the function – you need to calculate an average albedo – calculated based on the area weighted average of: bare soil, white daisies, black daisies. The calculation is simple and you already have the areas of the two species of daisy as fractions. You weight the contribution to global albedo by the albedo of each daisy by its fractional area. You just then need to calculate the fraction of the Earths surface that is bare soil – the area fraction not covered by daisies. In maths-speak, the mean albedo is given be:

 $\alpha = A_w \cdot \alpha_w + A_b \cdot \alpha_b + (1.0 - A_w - A_b) \cdot \alpha_s$ 

where *αw*, *αb*, and *αs*, are the albedos of white and black daisies, and bare soli, respectively, and  $A_w$  and  $A_b$  are the fractional areas of occupied by white and black daisies, respectively (with bare soil comprising the remainder). You simply need to translate this into **MATLAB** code using the parameters you defined earlier.

All the parameter values are specified and fixed (see above), so nothing particularly exciting is going to happen ... Regardless – run the the complete model (Figure 8.8) with the value of albedo now depending on the fraction of white and black daisies – it should look identical to before in terms of the evolution of surface temperature with time (it must, because the default parameters above ensure that the mean albedo is always 0.3 and the daisies don't even know anything about growing (or dying) yet). Model (surface temperature) output, including how the populations of the 2 species of daisy also vary with time, is shown in Figure 8.9).

You might play briefly with the prescribed daisy fractions and albedo values and e.g. check that when you specify a configuration with 100% of land area covered by black daisies, the climate is much warmer throughout the simulation, and when white daisies are assigned an initial value of 1.0, the climate is always much cooler compared to in the default simulation.<sup>26</sup>

 $26$  Note that it is very easy to accidently prescribe a total area covered by daisies of >100%. You should ideally put a check (if ... end) in the code before it tries to calculate anything for whether the total area initially covered by daisies exceeds what is possible. If this is the case, your code might spit out a warning message (a simple disp command would do). You might also terminate your program (see exit).

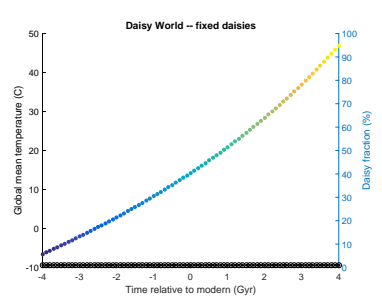

Figure 8.9: Evolution of global surface temperature and the two populations of daisies with time ... but with no change allowed in the daisy populations (d'uh!). The fractional coverage of white daisies is shown by large empty circles, and for black, by small filled black circles. Data points for mean surface temperature are color-coded by temperature (color scale not shown).